# aigo

# F155 MP3 PLAYER

**USER'S MANUAL** 

Thank you for purchasing aigo **F155 MP3 Player!** Please read all instructions in this User's Manual before using the player. The contents are subject to change without any prior notice.

# Copyright Huaqi Information & Digital Technology Co., Ltd 2005 TABLE OF CONTENTS

#### Summary

- 1. Features
- 2. Warnings
- 3. Accessories
- 4. Player overview and function

#### **Basic Functions**

- 1. Power on /play /pause
- 2. Power off
- 3. Voice
- 4. forward/backward(fast forward/fast backward)
- 5. A-B Loop /EQ Mode
- 6. Repeat Mode/Exit
- 7. Lyrics
- 8. Key lock

#### **Additional Functions**

- 1. Menu
- 2. Voice Mode
- 3. Stopwatch
- 4. Files and Folder
- 5. Setting
- 6. Files management
- 7. Return

#### Software

- 1. Systems requirements
- 2. Install MP3 Manager
- 3. Connecting the player to PC
- 4. Basis Function

- 5. Firmware upgrade and format memory
- 6. Firmware
- 7. Uninstall MP3 management
- 8. Driver upgradeable and service

#### Other

- 1. Troubleshooting
- 2. FAQ
- 3. Specifications

#### **1-1. Features**

- I Portable and stylish, with key lock function
- I Supporting MP3, WMA, WAV files
- Built-in memory capacities: 128M/256M/512M/1G, up to 30/60/90/180 songs
- I Graphic LCD screen with blue backlight, support multi-language ID3
- I Supporting OS: Windows98/ME/2000/XP
- Low power consumption, playing time up to 10 hours with one AAA Alkaline battery
- I Support file and folder management system
- I Resume play
- I Stopwatch function
- 1 6 EQ Modes: Jazz, Classic, Rock, Pop, User defined
- I Recording function
- I Firmware upgradeable

# **1-2 Precautions**

Avoid using or placing the player in hot or humid conditions.

# Avoid dropping the player, it may cause serious damage.

#### **I** Playing time when battery fully charged as follows:

| Battery                | Playing Time (Hour) |
|------------------------|---------------------|
| Alkaline Battery Size: |                     |
| AAA                    | 10                  |

- 1. F155 player uses Alkaline AAA battery. To avoid damaging player, don't use different type of battery.
- 2. Please change the battery under following conditions:
  - 1) Indicator 📼 appears and displays Low Battery signal, then shuts down.
  - 2) No button gives response even after the battery is taken out and reinstalled.
  - I If not using the player for a long time, remove the battery to prevent damaging it.
  - I In order to avoid static electricity while playing, please pay attention to the following.
- 3. If possible, do not use the unit in special dry place.
- 4. If the unit suddenly stops playing, please turn it on again after turning the power off, or remove battery.

To avoid damaging the unit, we strongly advise you to use Alkaline batteries.
 \* To avoid hurting your ears while listening, please adjust the volume properly.

#### 1-3. Packing list

This player includes the following accessories; please contact local venders if anything is missing in the package.

- MP3 Player Unit
   Earphone
   USB Connection Cable
   Driver Disk
   AAA Battery
   Neck strap for carrying
   Ipcs
- 7. User's Manual 1pcs

#### **1-4 Player Overview and Function**

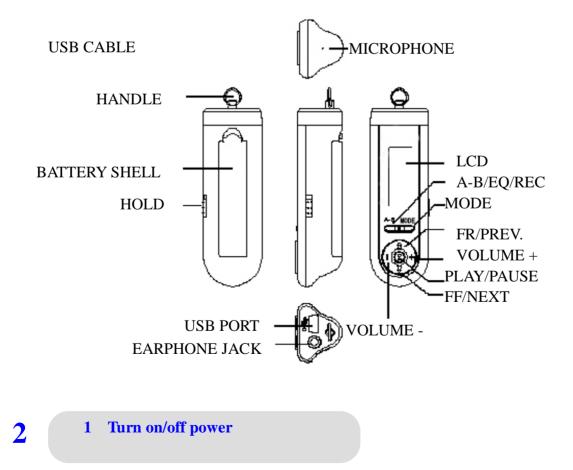

**Turning on power/play/pause** 

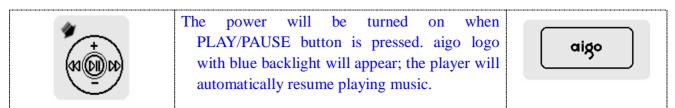

Note: The Resume Function will be deactivated by adjusting setting 6-8.

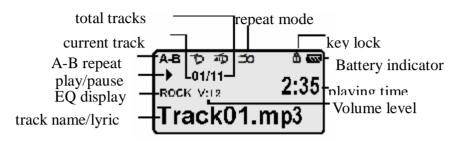

#### Songs/lyrics display

The music title will appear prior to ID3/TAG if the music files includes ID3/TAG messages. If the music includes lyric file, the lyrics will be displayed as well.

**Battery** 

|         | (BEL       | Image: A start of the start of the start | •       |    |                   |
|---------|------------|----------------------------------------------------------------------------------------------------|---------|----|-------------------|
| Battery |            | Battery is over                                                                                                    | Battery | is | Battery should be |
| is full | sufficient | half used                                                                                                    | low     |    | replaced          |

# 2. Turning off power

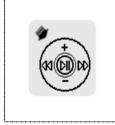

Press Play/Pause button, the power will be turned off.

| _ |  |
|---|--|

# 3. Volume

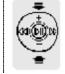

press the button + / - to adjust volume

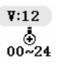

4. Next/ previous (Fast Forward/Fast Backward) Next Track (Fast Forward)

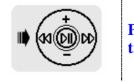

Press Fast Backward/next to select next track or press it to fast forward the music

previous Track(Fast Backward)

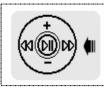

Press Fast Forward/next to select next track or press it to fast backward the music

# 5. A-B Repeat/ adjust EQ

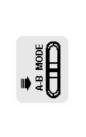

Segment repeat function (A-B) is available during playing by pressing the A-B button at the start position and by pressing it again at the end position, the segment will be played repeatedly; Press the A-B/EQ/REC button to delete the section repeat.

Press the A-B/EQ/REC button to adjust EQ.

# The EQ modes includes NORMAL/ROCK/JAZZ/CLASSIC/POP/USER 6. Repeat Mode/Exit

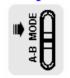

Press Mode Button to change the repeat mode. Press it to exit playing state and entering Menu.

| Sign            | Function    | Description                                  |
|-----------------|-------------|----------------------------------------------|
| no indicator    | normal      | all songs are played normally                |
| Ů               | repeat one  | one song is played repeatedly                |
| 血               | play All    | all song are played repeatedly               |
| <del>ال</del> ت | play random | all songs are played randomly                |
| щци             | random      | all songs are played randomly and repeatedly |

# 7. Synchronized lyrics display

Download the lyric file (same file name as music file, extension is LRC) to MP3 player. During playing the music, you can read the lyrics displaying on the screen.

The lyrics files should be formatted as following:.

|                          | [00:00] music name  |
|--------------------------|---------------------|
|                          | [ 00 : 01 ] lyric 1 |
| 4                        | [00:35] lyric 2     |
| time lapsed " 00:35 " —— | [00:43] lyric3      |

Time message: time indication must be set between square bracket []. Max duration is 60 minutes.

Lyrics display: up to 256 bytes per line.

#### 7. Key Lock

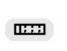

Push the Hold switch leftwards, it will be in lock mode. There will be an icon displaying on LCD screen. Move the switch right, it will unlock the player, and icon will disappear.

If you try to turn on the player when it's locked, the LCD will display prompt message; you must unlock it before turning it on.

# **3-** 1. Main Menu

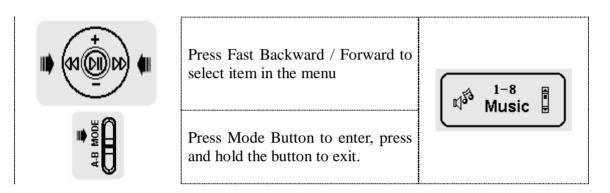

| menu                 | description                         |
|----------------------|-------------------------------------|
| 1-8 MUSIC            | Music playing mode                  |
| 2-8 VOICE            | Recording and playing voice mode    |
| 3-8 STOP WATCH       | Stopwatch function                  |
| 4-8 FOLDER           | Folder function                     |
| 5-8 SETTING          | Player setting and information      |
| 6-8 files management | Delete music and voice file         |
| 7-8 exit             | Exit from menu, return to last mode |

# **3**- 2 Voice Mode

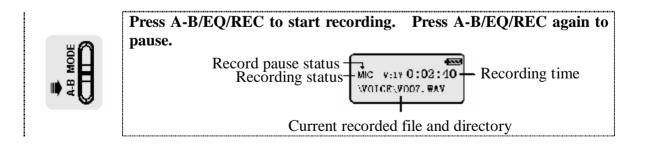

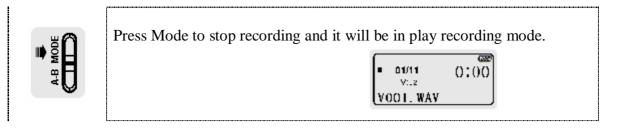

Note: The recorded files will be automatically named as V001.WAV/V002.WAV....

 3- 3 Stop Watch
 Press Fast Backward/Next to start stopwatch timer. Press Fast Backward/Previous to stop timer; press it again to restart stopwatch timer.
 Press Fast Backward/ Fast Forward to choose a file, then press A-B to confirm. The closed folder icon will turn into an open folder icon (□→ᢒ). All the music files stored in the selected directory will be played.
 Note: If you select the root directory, all the files can be played.

be replaced by the root directory.

# **3**- 4. Setting Menu

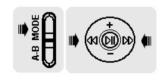

Press Mode to enter this function. Press Fast Backward/ Fast Forward to choose each item in this function, then press Mode again to confirm and return. Return to the main menu by pressing the Mode button a bit longer.

Setting including the following function:

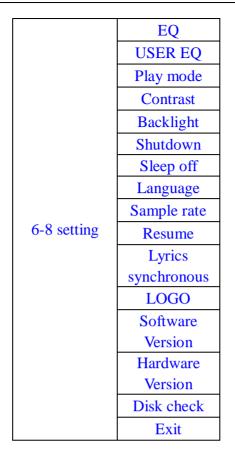

#### 1) **EQ**

You can select different EQ modes according to the music. This function is detailed above in the corresponding section.

#### 2) User EQ

There are 5 frequency points in User EQ: 80Hz/ 250Hz/ 1Hz/ 4Hz/ 12Hz.

**Press** Fast Backward/ Fast Forward until you reach the frequency you want to adjust, then press the Mode button to confirm. The adjustable range is +/- 28.

#### 3) Playing Mode

The playing modes include the following functions: repeat one/ repeat all/ play at random/ repeat at random/ normal.

#### 4) Contrast

You can adjust the LCD display contrast according to your visual preferences. Press Fast Backward/ Fast Forward to adjust it in a range of 0-10.

#### 5) Back light

There are 4 different modes for backlight: on, off, 5s, 10s. 5s and 10s refer to the time of light duration after each operation.

#### 6) Shut Down mode

There are 7 different modes to choose from. If you don't press any button in the stop state, the player will shut down automatically after the defined period of time in order to save power.

\* Note: 1. The player will not shut down while it is in file management and recording state

#### 7) Sleep off mode

There are 7 different modes: 1min, 2min, 5min, 10min, 30min, 60min and disabled. The player will be turned off automatically after the defined period of time.

#### 8) Language

The language for the ID3 display can be chosen between English or other languages available.

#### 9) Sampling Rate

You can adjust the sampling rate for microphone recording and.

-Microphone recording:

There are 2 sampling rate: 8000 Hz and 11025 Hz. Choose your preferred setting and press the Mode button shortly to confirm and exit.

There are 3 sampling rate: 8000Hz, 11025Hz and 16000Hz. Choose your preferred setting, press the Mode button shortly to confirm and exit.

\* **Note** The default sampling rate is 8000Hz.

#### 10) Resume

| Open   | The player will automatically resume playing the   |
|--------|----------------------------------------------------|
| music  | file during which the player was shut-down last    |
| time.  |                                                    |
| Close  | The first file of the current subdirectory will be |
| played | ,                                                  |

#### 11) Lyrics

| Open | show lyrics     |  |
|------|-----------------|--|
|      | show track name |  |

#### **12) LOGO**

| Open | Power on with aigo logo displayed    |
|------|--------------------------------------|
|      | Power on without aigo logo displayed |

13) Software Version/ Hardware Version/Disk Check

Check the information about Software Version, Hardware Version, and Max storage capacity. **7 File management** 

# **3-7 File management**

Press Fast forward/next or Fast backward / previous to select the Music or voice mode. Press the Mode button to confirm. Press the Mode button a bit longer to return to the Main Menu. Enter the Delete interface. Press Fast forward/next or Fast backward/previous to select YES or NO, then press Mode to confirm. In case you selected NO, press the Mode button to choose the next file.

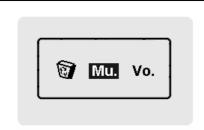

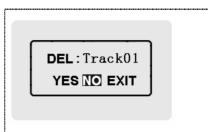

#### 3-8 Return

Press the Mode Button in order to return directly to the status of Music, voice you last left.

#### 4-1. System requirements

Microsoft<sup>®</sup> Windows<sup>TM</sup> 98 SE/Me/2000/XP Microsoft<sup>®</sup> Internet Explorer 4.0 or higher Pentium<sup>®</sup> 100MHz or faster CD-ROM drive USB port 20MB available hard disk space

#### 2. Installation of Manager Software

Before installing, please close the application programs on your computer. You should click the "Next" button on the screens or change the selection until it is finished. After installation, click [Start]—[program] as following:

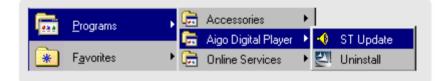

#### **Reference:**

If your system is WIN ME /WIN2000/ WINXP, the player will support the Plug and Play function. The mp3 Manager is needed only when you want to upgrade the firmware or format .

#### **3.** Connecting the player to PC

Please connect the player to your PC: Plug one end of the USB cable to the USB port of your PC, the other end to the MP3 player. Then turn on the player. The **Ready** symbol should display on the LCD, signaling successful connection.

**Note:** When the player is connected to the PC, it will receive its power trough the USB cable. Therefore it will not need any battery during that time.

4.Basis Use

Down load/up load files

The computer will automatically detect and distinguish the player as a portable driver. Use the Windows file management to download, upload or delete files.

| Folders                                                                                                    | FM                          |                              |
|----------------------------------------------------------------------------------------------------|-----------------------------|------------------------------|
|                                                                                                    | LYRICS<br>DAT File<br>16 KB | SETTINGS<br>DAT File<br>1 KB |
| <ul> <li>➢ VOICE</li> <li>☑ ☑ Control Panel</li> <li>☑ ➢ Shared Documents</li> <li>☑ ➢ mrr's Documents</li> <li>☑ ➢ My Network Places</li> <li>☑ Recycle Bin</li> </ul> |                             |                              |

While the files are being transmitted, the message "Writing" will be displayed on the LCD display. Please avoid to disconnect the player during the process. After transmission is completed, please close My Computer or Files Management program. If your system is WINME, WIN2000 or WINXP, you can operate as following:

Click the green arrow on the right side in below.

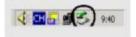

Click "Stop USB Disk-Driver"

Safely remove USB Mass Storage Device - Drive(F:)

Pull out the USB cable after "Safely To remove hardware" has turned up.

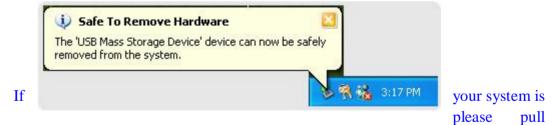

WIN98,

**Reference:** 

out the USB cable after "Ready" has been displayed.

# **4**- 5 Hardware Upgrade/ Format

Connect the player with your PC and turn on the player. The Hardware in the Aigo Digital

Player program group will be upgraded ST Update , followed by this picture:

| Critical Linu | ware Version    |
|---------------|-----------------|
|               | 308 010 100     |
| Upgrade Fi    | ienware Version |
|               | 001 010 000     |
|               | Show Details    |
| Format        |                 |
|               |                 |
|               |                 |
|               |                 |

Click the Start button to let begin the upgrade.

If you select **Format files**, click Start: The hardware begins to upgrade, and the files are being formatted simultaneously. Please copy all the files important to you before formatting. Caution: Please do not use the Windows formatting program.

# **4-6 Firmware Recover**

If there should occur some error in the functioning of the player, please do the following:

1) Shut down the player.

2) Connect the USB cable with your PC

3) Press the play button more than 5 seconds, then release it. At this moment, the LCD will not display "ready". If "ready" turns up, the play button has not been pressed long enough. Please carry out steps 1 to 3 again.

If your operating system is WIN XP, the system will detect the player as a new hardware. If you want to install the Player Recover Device software, please do so according to the instructions encircled in the following pictures:

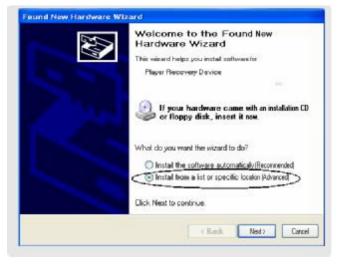

| Plea | se choose your search and installation options.                                                                                                    |
|------|----------------------------------------------------------------------------------------------------|
| 2    | Search for the best driver in these locations.                                                                                                    |
|      | Use the check boses below to limit or expand the delauit search, which includes local<br>paths and sensorable wedla. The best diver found will be installed.                                                  |
|      | Saach removable media (Repoy, CD-FIDM)                                                                                                    |
|      | include this location in the anarch                                                                                                    |
|      | ES BONE                                                                                                    |
|      | Dan't search. I will choose the driver to instal<br>Choose this option to salk of the device driver how a list. Windows does not guarantee<br>the chiver you choose will be the best match for your hardware. |
|      |                                                                                                    |
|      | (Back Next) Carol                                                                                                    |

| Sele | act the device driver you want to install for this hadware.                                                                                                    |
|------|----------------------------------------------------------------------------------------------------|
|      | Select the manufacturer and model of your hardware device and then dol. Next If you<br>have a disk that contains the driver you want to install, click Have Disk. |
| Sho  | w compatible hardware                                                                                                    |
| P    | ayer Recovery Device                                                                                                    |
|      |                                                                                                    |

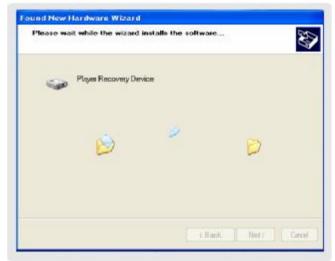

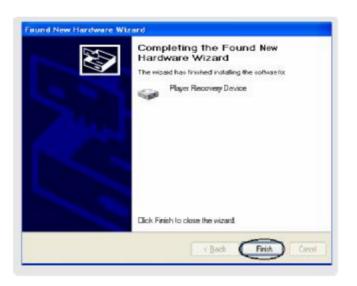

#### 4) Firmware

If your operating system is WIN XP, the system will detect the player as a new hardware. If you want to install **Sigmatel MSCNSM Audio**, please do so according to the steps described above for the Player Recover Device software.

- 5) Disconnect the USB cable.
- 6) The above steps executed, the player will recover normally.

#### 4-7 Uninstall MP3 Manager

Run Uninstall in the Aigo Manager program group, choose Confirm in the dialog box. The manager software will automatically be deleted.

#### 4-8 Upgradeable driver and Service

Please go to <u>http://www.aigo.com</u> to download new firmware for your Aigo Mp3 F155, then upgrade the player. Copy the downloaded file to the folder where you installed the F155 Manager (default is c;\Program Files\Aigo Digital Player). The upgrade method is the same as for the Firmware upgrade.

\* Note: If the new version is a compressed file, please decompress the file first and then upgrade it. During the upgrading, please be sure the connection between player and PC is

reliable.

- 5-1 Trouble Shooting
  - \* The LCD display shows nothing after the player has been turned on.
  - Check if the battery has been inserted.
  - Check if the battery needs to be replaced.
  - Try to reinsert the battery or replace it.
  - Take out the battery and insert it correctly after 5 seconds.
  - \* There is no sound while MP3 files are being played.
    - Check if the volume is too low and turn it up.
    - Check if there is any music file in the memory.
  - \* You cannot download music files.
  - If your system is WIN98, check if the Manager program has been installed.
  - Check if the software is working properly.
  - Check if your Mother Board supports the USB devices and needs upgrading.
  - \* The disconnection of the player sometimes causes abnormal PC behavior.
  - This happens if you disconnect the player while it is transferring the files. Please do not try to disconnect the player while files are being transferred.
  - \* Why is the memory size that is displayed not the same as the standard size? Because we put our firmware in the Flash and make FAT partition in the flash, which is why it needs some space in the Flash memory.
  - \* Why some Mp3 music cannot be played normally in the player?
  - Strictly, Mp3 means MPEG I Layer3 compressed music file. When you come across some music that cannot be played, there are two options: 1) Delete the track, 2) Use the software in order to compress the file in the MPEG I Layer 3 way.
  - \* Why will the lyrics not be shown even though the LRC lyrics file has been downloaded to player?
    - LRC and MP3 are in different name directory.
    - The player does not support your LRC format.

# FAQ

- \*Why the file in the player cannot be deleted by the manager?
- Please check the file properties in the "My Computer" explorer on your desktop to see if the file is read-only. If so, please transfer it to the Archive first and then delete it.
- \* As a portable drive, is there a driver to be installed for Windows2000 and Windows XP? No, there isn't.
- \* Why can't the manager format the player?
- You may have opened the player in another file browser. If so, please close it for formatting.
- \* How a WMA song can be compressed?
  - To assure that the compressed file can be played correctly by the player, we suggest you use the Windows Media Player 7.1 or higher, which you can download for free from the Microsoft website.
- ⊙ Specifications

| Model Name                 | aigo MP3 F155                          |
|----------------------------|----------------------------------------|
| Built-in<br>Memory         | 128M/256M/512M/1G Flash Memory         |
| Battery and<br>Life        | 1 Size AAA Battery for 10Hours or More |
| Earphone<br>Output         | Max.7 MW x 2/32 ohm                    |
| Placing<br>Frequency Range | 20~20KHz                               |
| S/N                        | ≥85dB                                  |
| Communication<br>Interface | USB port                               |
| Size                       | 79 x 27 x 21 mm                        |
| Weight                     | 25g                                    |